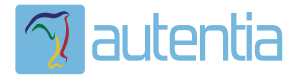

# ¿**Qué ofrece** Autentia Real Business Solutions S.L?

Somos su empresa de **Soporte a Desarrollo Informático**. Ese apoyo que siempre quiso tener...

**1. Desarrollo de componentes y proyectos a medida**

**2. Auditoría de código y recomendaciones de mejora**

**3. Arranque de proyectos basados en nuevas tecnologías**

- **1. Definición de frameworks corporativos.**
- **2. Transferencia de conocimiento de nuevas arquitecturas.**
- **3. Soporte al arranque de proyectos.**
- **4. Auditoría preventiva periódica de calidad.**
- **5. Revisión previa a la certificación de proyectos.**
- **6. Extensión de capacidad de equipos de calidad.**
- **7. Identificación de problemas en producción.**

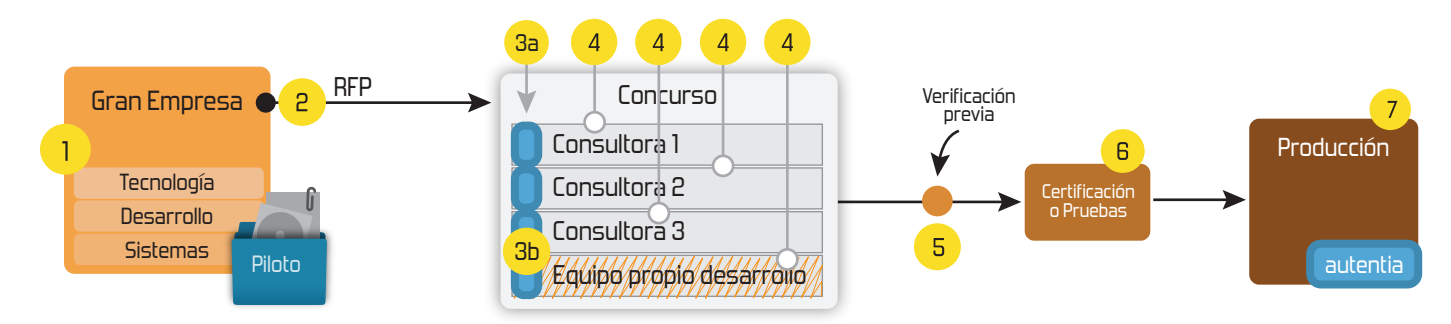

## **4. Cursos de formación** (impartidos por desarrolladores en activo)

**Gestor portales (Liferay) Gestor de contenidos (Alfresco) Aplicaciones híbridas Tareas programadas (Quartz) Gestor documental (Alfresco) Inversión de control (Spring) BPM (jBPM o Bonita) Generación de informes (JasperReport) ESB (Open ESB) Control de autenticación y acceso (Spring Security) UDDI Web Services Rest Services Social SSO SSO (Cas) Spring MVC, JSF-PrimeFaces /RichFaces, HTML5, CSS3, JavaScript-jQuery JPA-Hibernate, MyBatis Motor de búsqueda empresarial (Solr) ETL (Talend) Dirección de Proyectos Informáticos. Metodologías ágiles Patrones de diseño TDD**

### **Compartimos nuestro conociemiento en: www.adictosaltrabajo.com**

Para más información visítenos en:<br>www.autentia.com

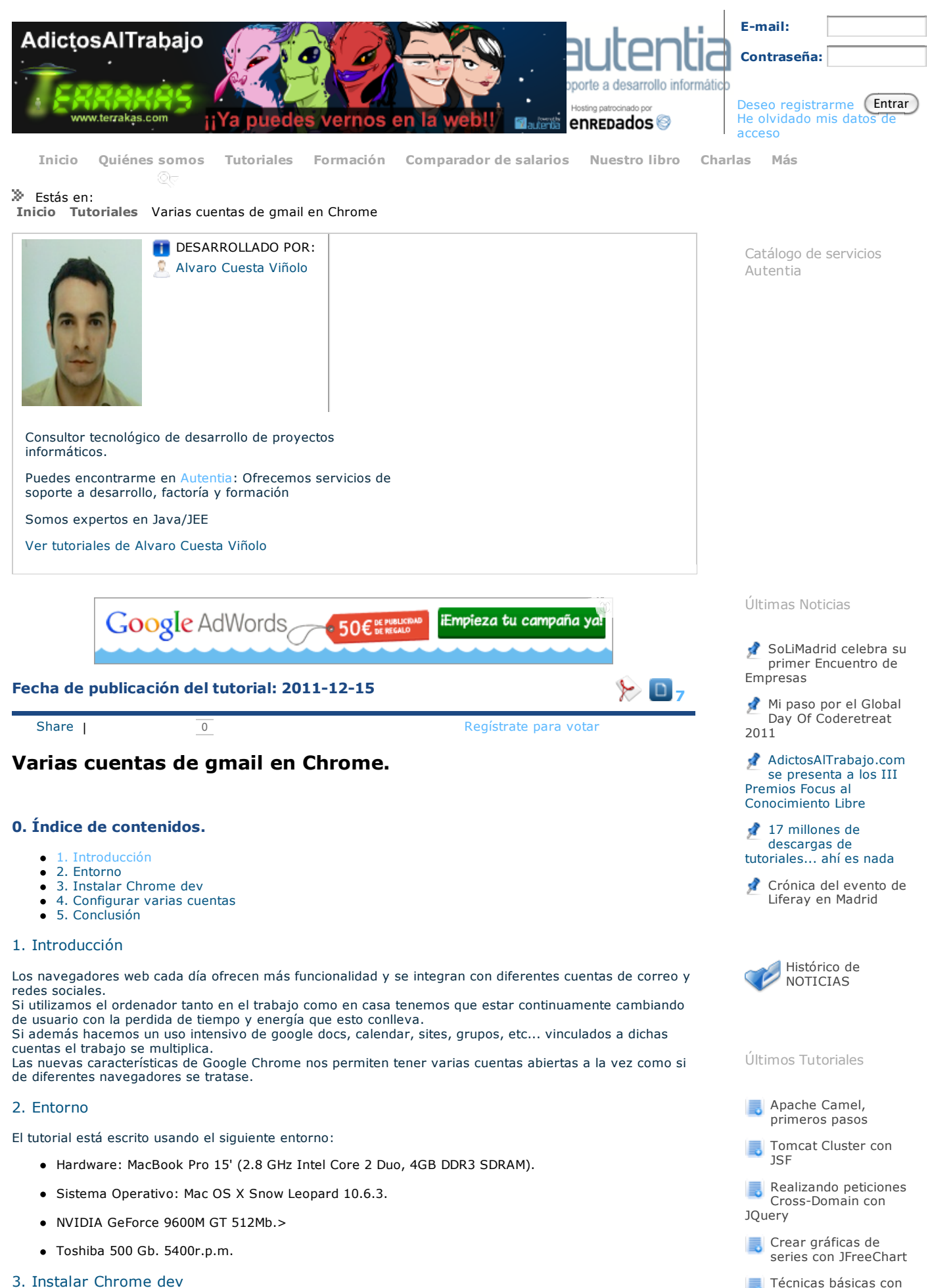

3. Instalar Chrome dev

Para disponer de diferenes cuentas configuradas en el mismo navegador tenemos que descargarnos e instalar la versión de desarrollo (dev), ya que de momento no está disponible en versiones más estables. Mybatis

15/12/11 Varias cuentas de gmail en Chrome

Pulsamos sobre: "Dev channel for Mac" y accedemos a la descarga.

Aquí tenemos la pagina de descarga de Google Chrome.

El canal "Dev channel": Se actualiza continuamente, una o dos veces por semana, no tiene la estabilidad de versiones más probadas pero disponemos de las últimas novedades en desarrollo.

Esta es la versión que tengo instalada.

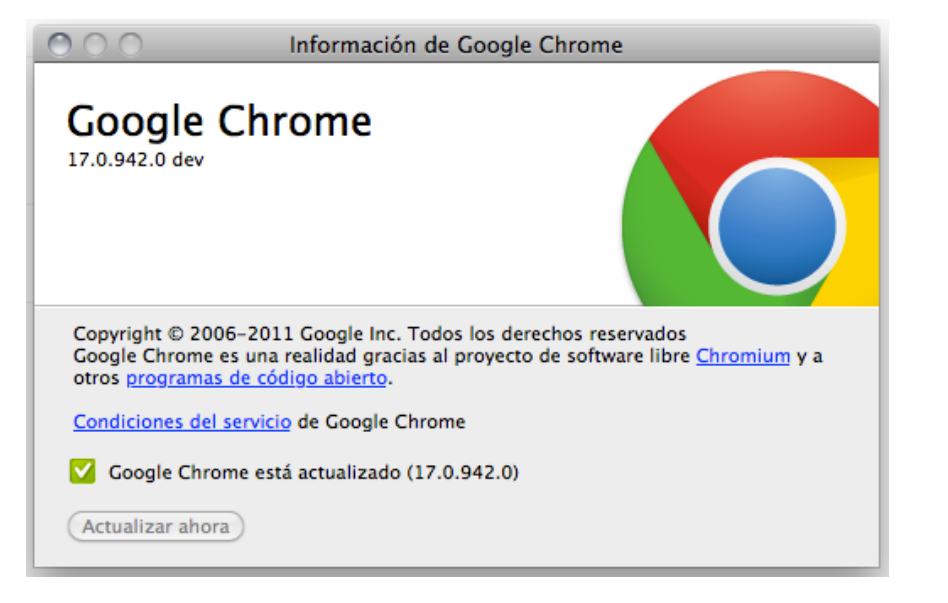

#### 4. Configurar varias cuentas.

Una vez instalado tenemos un menu Usuario que nos permite crear y gestionar las diferentes cuentas. Cada una de ellas puede tener configurado un correo distinto y nos permite acceder a marcadores, historial y configuración propios. Existen 3 sitios desde donde podemos crear cuentas:

Usuarios - Añadir nuevo usuario - nos crea una cuenta nueva y asociarla directamente a un usuario de Gmail (esto es opcional).

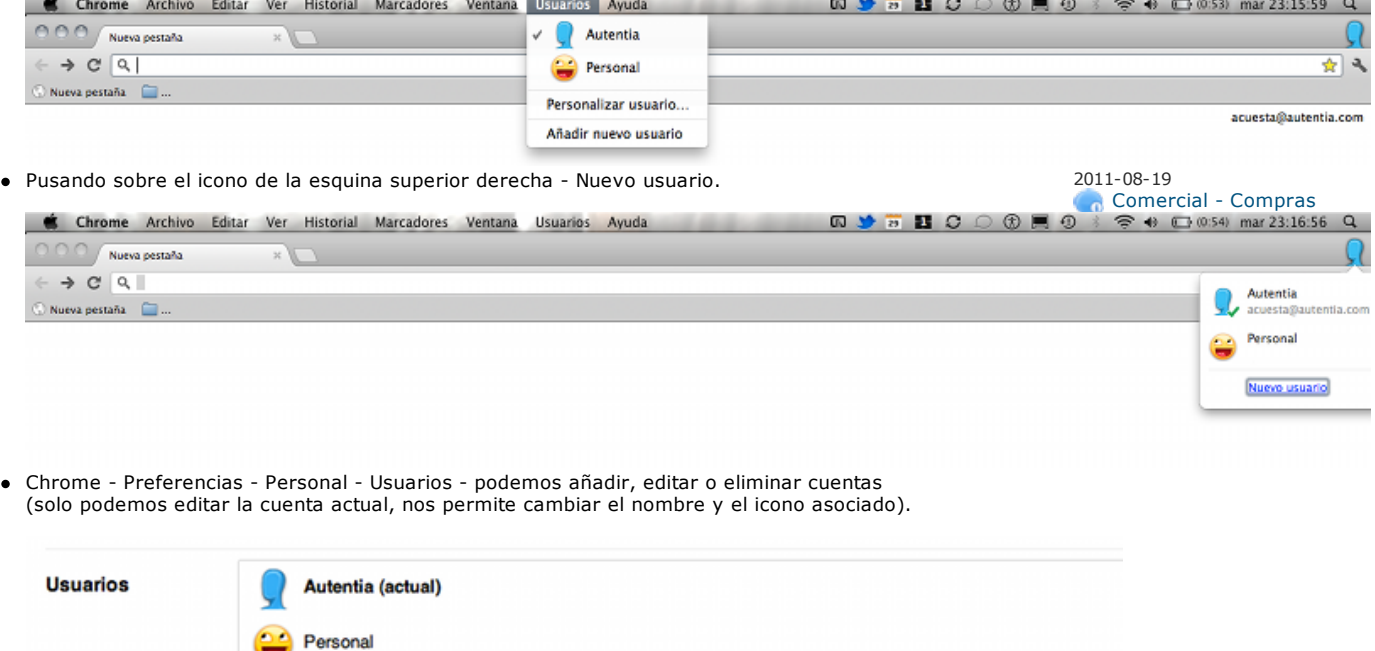

Eliminar...

#### 5. Conclusión

Como veis, dar soporte a Chrome para múltiples cuentas es muy sencillo y práctico! Llevo tiempo funcionando con la versión de "desarrollo" y salvo algún error puntual que rápidamente se soluciona no encuentro desventajas a utilizarlo en mi día a día.

Editar...

#### Os lo recomiendo!

Espero que os haya sido de utilidad. Cualquier aclaración, duda o sugerencia podéis incluirla en la zona de comentarios.

Añadir nuevo usuario

Síguenos a través

Últimas ofertas de

empleo

Últimos Tutoriales del

**Implementación de** una máquina de

Técnica del Time-

Hibernate - Como definir la forma de persistir nuestros objetos mediante la interfaz CompositeUserType. MySQL - Sensibilidad

mayúsculas/minúsculas de los nombres de las

Karmacracy, diviertete compartiendo.

Autor

estados

Lapse

a

tablas

de:

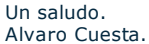

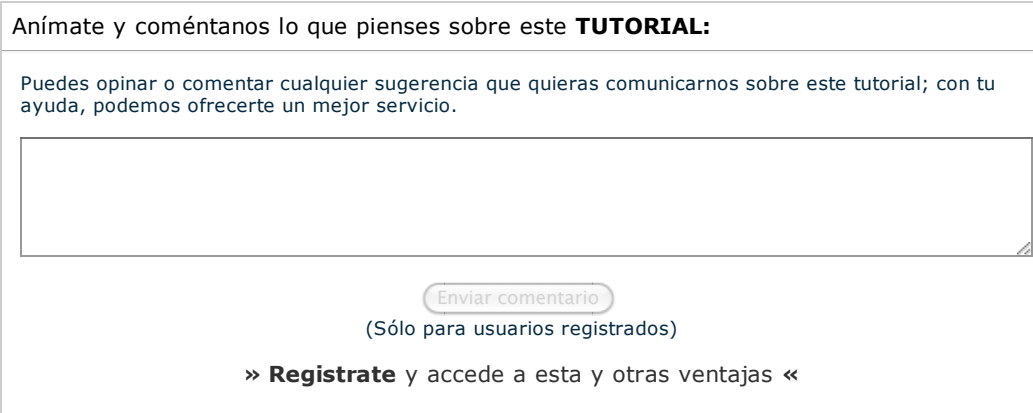

## **COMENTARIOS**

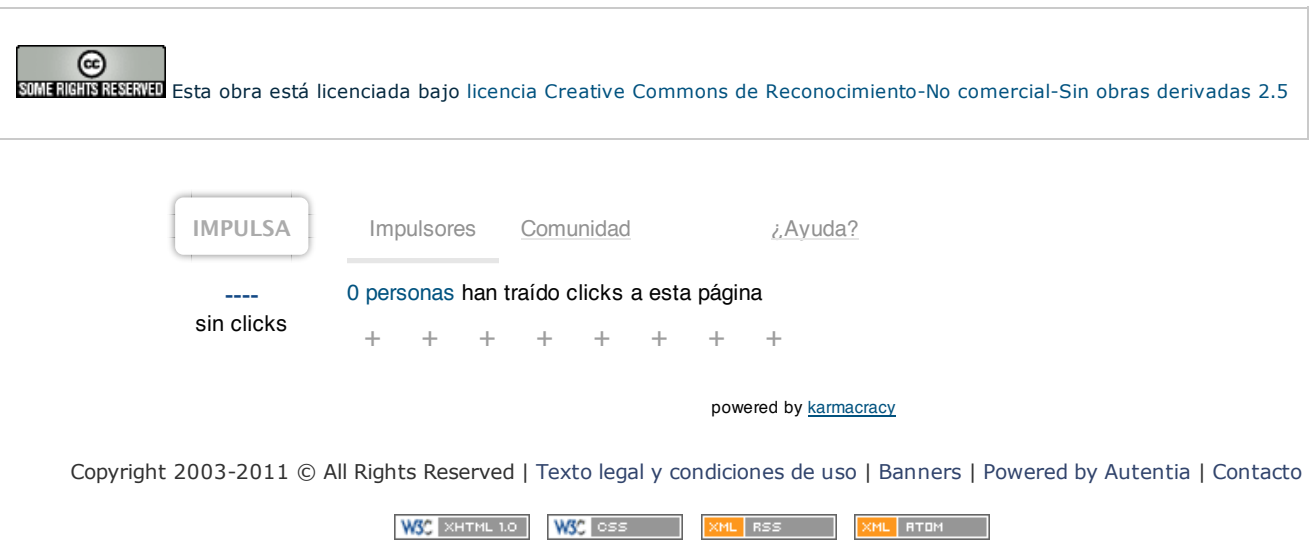